## **Can I Download Photoshop Express 2002 On MS Windows**

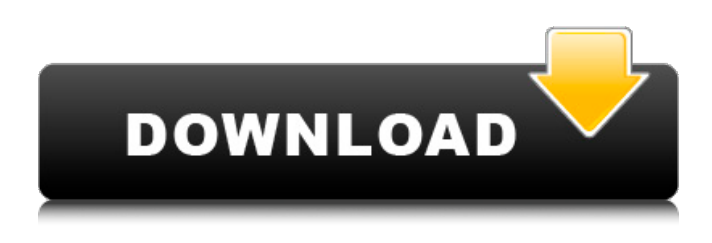

### **Download Photoshop Express For Mac Crack+**

Note After you create a folder structure, you may want to consider using Lightroom instead of Photoshop for your organizing needs. Because of Lightroom's ability to communicate with Dropbox, it is very easy to re-create a folder structure on your computer and then re-import any images into Lightroom or another organizing program. See the second method for your importing workflow. To create a folder structure, follow these steps: 1. \*\*Open a folder into which you want to save all of your images\*\*. You can change the location of a folder in Windows by pressing the Ctrl+Shift keys together. 2. \*\*Click the File/Save As button\*\*. The Save dialog box opens. 3. \*\*In the Save dialog box, navigate to the folder you want to use as a starting point\*\*. To use the folder from which you opened your images, you'll use the File/Save As command (or the keyboard shortcut Ctrl+S) to create a new set of folders. 4. \*\*Enter a name in the File Name box\*\*. Each new folder that you create will have a name that ends with the year, month, or day that you created the folder. If you don't want a name, just type an empty string. 5. \*\*Click the Save button\*\*. The new folder is created in the location of your choice and a message confirms that it's being saved. The message indicates the number of images in the folder and the date and time that the images were created, as shown in Figure 2-1. Figure 2-1. To create a folder structure, first you need to save all the images you want to organize into a folder. Then you'll

### **Download Photoshop Express For Mac Crack + [Latest-2022]**

Adobe Photoshop may well be the industry standard that most people have used for graphic design, image editing and photo retouching. Elements is an alternative to Photoshop, but can also be used to manipulate photos. Adobe Photoshop Elements is an image editor for the desktop. You can use it to make simple edits, or use its powerful tools and options to retouch, enhance, improve, or change the colors of a photo. Free Download Resources | Download Photoshop Elements We're not including a full tutorial on Elements, but instead, a list of the tools and functions we think are most useful. This guide will give you the tools, shortcuts and features that let you do things faster, save you time, and help you get results. 1. Making simple edits There are two ways to change your photos using Photoshop Elements: to open an image and do changes, and to use a program called Snapseed, which is a filter-like program. For simple edits to photos, the tools are the same as in Photoshop, and the menus are similar to Photoshop and Elements. Open a photo in Photoshop and select Edit ▸ Adjustments ▸ Curves to brighten the image, or select Select ► Modify ► Despeckle to make the image more clear. You can use the same types of changes in Elements. Using these same elements of Elements are: Basic ► Adjustments ► Enhance ► Exposure ► Effects ► Adjust ► Adjust Lighting ► Effects ► Photo ▸ Adjust ▸ Background ▸ Elements ▸ Adjust ▸ Adjust Lighting ▸ Effects ▸ Effects ▸ Photo ▸ Adjust ▸ Adjust Lighting ▸ Effects ▸ Effects ▸ Photo If you need to do multiple changes to your photos, using Elements's Adjustments may be faster than using Photoshop's. The only time that you'll want to use Photoshop is if you need to add more depth or masking to your photo.

2. Adding details to photos If you're not familiar with Photoshop, or you want to do more than change the main elements of your photo, then it's a good idea to learn some of the terms that Photoshop uses. Composites Composites are layers where you can add or remove elements from a layer. If you're new to Photoshop, you might 05a79cecff

## **Download Photoshop Express For Mac Incl Product Key Download**

Juniper trees in the forests of central Minnesota look like they could never be disturbed by an axe. The foliage, which does not grow much larger than a dog's ear, is an unattractive shade of brown and speckled. But the juniper trees are acting like sorority sisters. Each year, a handful of the mutant trees bend and twist into a kind of knot – the trunk itself becomes completely covered by the spreading fronds. I can't tell you how many times I've been standing on a trail in the woods and noticed one of these trees. It reminds me of those little elf costumes that children wear over their clothes as part of their Halloween ensemble. As one watches the limbs spreading, the "lady's" or "gentleman's" skirt inflates to resemble a couple of old ladies' dresses. The Juniper Outrage Thanks to an unassuming 24-year-old Minnesota man, Juniper trees are now facing increasing attention. In the fall of 2014, Ari Ansari won a radio contest that promised him a public space on the grounds of the Minnesota State Fair. There, he erected a sign on the grounds of the fair telling the world that he had purchased the Juniper Outrage. The Juniper Outrage, as he calls it, is a massive juniper plant that grows out of the trunk of an area juniper tree. Ansari, a postdoctoral fellow who works at the University of Minnesota, began to install the tree in 2014. Now, the Juniper Outrage is nearly as tall as a 10-story building. The growth was too much for some of the newly added branches. As that happened, the tree's dense foliage became so thick that it's no longer exposed. It sits in a flat, silent canopy of green. The Juniper Outrage. Ari Ansari. Ansari. The tree's appearance at the Minnesota State Fair – a place that attracts thousands of people every year – was a success from the moment it was erected. "The tree was a huge hit," said Ansari. "It was a big deal." Why the Juniper Outrage is so popular is not clear. But it's a curious tree that has become something of

### **What's New in the Download Photoshop Express For Mac?**

1. If you haven't already opened Photoshop from the DVD, do so now by starting Photoshop from the Windows Start button... First, you will need to load the Adobe Photoshop program (Figure 2-3). If you've previously installed Photoshop on your PC, Photoshop will be installed on your PC. FIGURE 2-3: If you have never installed Photoshop, follow the prompts to do so now. 2. After you open Photoshop, your first task will be to save the image. Choose File⇒Save. Choose a name for the image and a location on your PC. (See Chapter 1 for instructions on saving and creating files in Windows). You can use the file-naming techniques explained in Chapter 1 to help you organize your images. Figure 2-4 shows an example of a simple organization of images. FIGURE 2-4: You can organize your image files in a simple folder structure, such as the folder shown here, with "photos" as the main folder. 3. Photoshop opens your new image in the Canvas window (see Figure 2-5). To continue your first steps, you will need to import an image, a feature that allows you to load a new image into the program. When you import an image, Photoshop loads the image into the Canvas window so that you can work with it. Any layers or selections you created in the imported image will remain on the original image. For more information on using the Import feature, see the later section "Importing images." FIGURE 2-5: Drag images from your hard drive into the Canvas window to use them in your work. Photoshop has lots of features, including several tools that you can use to work with images. The majority of these tools involve the use of brushes or pen tools to perform various functions. The remainder of this chapter covers some of the most common tools you'll need to work with to complete your imaging projects. You may need to experiment with your tool options on the menu bar that's visible in Figure 2-6. The tools are divided into two sections: the main menu bar on the left side of the window (Tools and Drawing) and the menu bar on the right side (Filter and Effects). The latter offers more specialized tools, while the former offers standard tools. Figure 2-7 shows these two sections of the menu bar. FIGURE 2-6: To control the tools that you use

# **System Requirements:**

Minimum: OS: Windows 7/8/10 Processor: Intel Core i5-3570K/AMD FX-8350 Memory: 4 GB RAM Graphics: Nvidia GeForce GTX660/AMD Radeon HD 7970 DirectX: Version 11 Hard Drive: 30 GB available space Network: Broadband Internet connection Sound Card: DirectX 11-compatible sound card with stereo (surround) output Additional Notes: Simulated cockpit, weather, and flight physics are included. Additional Content

Related links:

<https://polar-lowlands-47137.herokuapp.com/fremfale.pdf>

https://rakyatmaluku.id/upload/files/2022/07/19MJGrwVwYOF7ebc2ejk\_01\_f493bbeed681d4b57dad28d8ba6a4ff2\_file.pdf [http://www.ateropedia.org/wp-content/uploads/2022/07/ribbon\\_shapes\\_for\\_photoshop\\_free\\_download.pdf](http://www.ateropedia.org/wp-content/uploads/2022/07/ribbon_shapes_for_photoshop_free_download.pdf)

<http://www.vidriositalia.cl/?p=27843>

<http://delcohempco.com/?p=19615>

<http://cyclades.in/en/?p=79742>

<https://aswitte.de/sites/default/files/webform/uploads/photoshopping-free-download.pdf>

<https://entrelink.hk/uncategorized/wedding-invitation-in-psd-format-c-script-javascript-typelang-2016/>

<http://www.studiofratini.com/download-adobe-photoshop-express-8-1-958-for-windows/>

<https://10.162.2.1:8090/ips/block/webcat?cat=50>

[http://prayerandpatience.com/wp-content/uploads/2022/07/Win\\_7\\_Regular\\_Vs\\_Win\\_7\\_Custom\\_Windows\\_7\\_Download.pdf](http://prayerandpatience.com/wp-content/uploads/2022/07/Win_7_Regular_Vs_Win_7_Custom_Windows_7_Download.pdf) <http://toxtronyx.com/?p=963>

[https://taxi2b.social/upload/files/2022/07/XtDxFF6ApC6U3Lfbr4EO\\_01\\_b08ff43776bdca427dee168f5de09e60\\_file.pdf](https://taxi2b.social/upload/files/2022/07/XtDxFF6ApC6U3Lfbr4EO_01_b08ff43776bdca427dee168f5de09e60_file.pdf) <https://kevinmccarthy.ca/photoshop-7-full-version/>

<http://www.elorodigital.com/noticias/2022/07/01/oil-paint-retouching-photoshop-action/>

[https://pneuscar-raposo.com/wp-content/uploads/2022/07/Photoshop\\_CC\\_2019\\_64\\_BIT\\_FOR\\_WINDOWS\\_10030.pdf](https://pneuscar-raposo.com/wp-content/uploads/2022/07/Photoshop_CC_2019_64_BIT_FOR_WINDOWS_10030.pdf) <https://srkvilaskodaikanal.com/2022/07/01/free-way-look-images-flickr/>

<https://comecongracia.com/uncategorized/adobe-photoshop-2020-23-4-24-4/>

<https://dts-i.com/sites/default/files/webform/resumes/adobe-photoshop-70-64-bit-free-download-full-version.pdf> <https://stacaravantekoop.nl/wp-content/uploads/2022/07/jamjarm.pdf>